# Artículos

# **Descripción**

Desde este proceso es posible agregar, consultar, modificar o eliminar artículos. El sistema contempla tres tipos de artículos: simples, promociones y recetas.

Se definen los artículos que figuran en el inventario -ya sea insumos o artículos para la venta, y también aquellos artículos que, si bien no tienen stock asociado, pueden constituir conceptos de facturación.

# **¿Cómo ingreso un artículo?**

Cuando usted ingresa un artículo, el sistema le solicita la siguiente información: código de artículo, descripción, características generales, datos relacionados al comportamiento del stock, impuestos y destino de impresión.

Código de artículo: es el código que usted utilizará para identificar un artículo. Este código puede contener números, letras o una combinación de ambos, y estar compuesto por un código de familia, código de grupo y código de individuo.

Si utiliza códigos de artículo numéricos, al agregar un artículo, si ingresa parte de su código y presiona la tecla <F3>, el sistema propondrá automáticamente el próximo número de artículo.

Para más información sobre cómo se componen los códigos de artículos, consulte los procesos Longitud de Agrupaciones y Agrupaciones de artículos.

# **Códigos reservados de artículos**

Los códigos CUB\_MAY, CUB\_MEN y FUERA\_MENU vienen definidos como códigos de artículo. Por tal motivo, usted no puede asignar estos códigos a nuevos artículos ni eliminarlos, y el sistema sólo le permite modificar algunos datos particulares. En el caso de los códigos CUB\_MAY y CUB\_MEN, también es posible modificar su descripción. Así, por ejemplo, puede asignarles la leyenda «Servicio de mesa».

Descripción y Descripción adicional: la descripción es el texto que habitualmente se visualiza; en tanto que la descripción adicional, es un complemento que puede incorporar en la impresión de algunos comprobantes y de algunos informes.

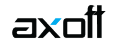

Sinónimo / Código de barra: el sistema identifica opcionalmente al artículo con un sinónimo o código alternativo, y con un código de barra.

El sistema controla que estos códigos (de artículo, sinónimo y barra) sean distintos y no se repitan en diferentes artículos.

El código de barra lo podrá ingresar en el sector Otras características del artículo.

Si no desea utilizar el sinónimo y/o el código de barra, déjelos en blanco.

Estos códigos son de utilidad para el ingreso de movimientos de Stock Restô o carga de facturas de Compras. En tanto que el código de barra puede ser utilizado también en la opción Carga rápida en el ingreso de comandas.

Fecha de alta: el sistema sugiere la fecha del día, pero es posible modificarla e incluso dejarla vacía. Tenga en cuenta que luego, podrá utilizar esta fecha como filtro en Exportación de artículos y rubros como así también, podrá consultarla en los informes de análisis multidimensional.

Perfil: este campo da la posibilidad de trabajar en los módulos Ventas Restô o Compras, con un subconjunto de artículos habilitados para el módulo.

[axoft\_service title=»Nota» icon=»icon: info-circle» icon\_color=»#6f6f6f» size=»18? class=»ax-nota axnota-inner»]

El perfil de un artículo permite ver sólo los artículos habilitados para cada operación.

#### [/axoft\_service]

Si un artículo se define con perfil «ventas», sólo se podrá referenciar desde el módulo Ventas Restô. Es el perfil que el sistema propone al agregar un artículo.

Si hay insumos que no se venden, pueden identificarse con el perfil «compras», evitando su visualización y utilización en el módulo Ventas Restô. Este perfil está disponible aún en el caso de no tener instalado el módulo Compras.

Para las situaciones donde el artículo se referencia tanto en Ventas Restô como en Compras, seleccione «compraventa» y quedará habilitado sin restricciones.

En el caso de artículos «inhabilitados», éstos no serán considerados en los distintos procesos. Estos artículos serán incluidos en los informes sólo en el caso de tener movimientos anteriores a la fecha de inhabilitación.

Unidad de Stock / Ventas: este campo es una descripción de la unidad en la que se llevan los saldos del artículo. No se realiza conversión alguna en base a este valor. Se puede usar como descriptivo acompañando a las cantidades.

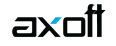

Unidad de Compras: es la descripción de la unidad alternativa a usar para las compras del artículo. Este campo es editable sólo si el perfil del artículo es de compras o compraventa y está instalado el módulo Compras.

Equivalencia de Compras: este valor permite el manejo de una presentación alternativa en los comprobantes pertenecientes al módulo Compras. Indique a cuántas unidades de stock equivale esa presentación.

[axoft\_service title=»Nota» icon=»icon: info-circle» icon\_color=»#6f6f6f» size=»18? class=»ax-nota axnota-inner»]

El uso de equivalencias facilita la carga de datos cuando compra por caja y vende por unidad.

### [/axoft\_service]

Este campo sólo podrá modificarse si el perfil del artículo es de compras o compraventa y está instalado el módulo Compras. El sistema propone el valor 1.00.

En cada lista de precios por proveedor es posible indicar dos precios, el unitario y el de la presentación de compras.

[axoft\_note note\_color=»#f7f6f5?]

# **Ejemplo:**

Si el stock es unitario, pero habitualmente el artículo se compra por centena, el valor a consignar es 100. Con este valor, al ingresar un remito de compras utilizando la presentación alternativa, si la cantidad remitida es 1 unidad, el stock se actualizará en 100 unidades.

# [/axoft\_note]

Favorito: usted puede asignar el atributo de favorito a uno o más artículos. Los artículos favoritos estarán agrupados en una solapa particular en la pantalla de ingreso de comandas, facilitando así su ingreso.

Interviene en el menú: usted puede asignar el atributo de 'interviene en el menú' a uno o más artículos. Los artículos con este atributo pueden o no filtrarse la consulta Consultas | Precios | Listas de Precios.

Carga rápida: usted puede asignar el atributo de 'carga rápida' a uno o más artículos. Los artículos con este atributo en 'Si' serán incluidos en la solapa Carga rápida de la pantalla de ingreso de comandas.

Esta característica, es de utilidad para excluir aquellos artículos de venta o compraventa, que no formen parte del menú, ya que no se venden en forma separada, pero si como parte de las promociones.

Clase de artículo: usted puede asignar una clase a uno o más artículos. Las clases de artículos permitirán que se modifiquen los colores de las mesas abiertas según el artículo con clase de mayor prioridad que tenga adicionado.

Este parámetro le permite relacionar el artículo con alguna de las clases predefinidas en [Clases de](/var/www/ayudas.axoft.com/clasesarticulos_gv3)  [artículos](/var/www/ayudas.axoft.com/clasesarticulos_gv3). Una vez relacionado, podrá identificar en el mapa de mesas, por medio de un color, la clase de artículo que fue ingresada en la comanda, permitiendo distinguir si, por ejemplo, la mesa se encuentra por la etapa de los postres y está próxima a liberarse.

A su vez, le permitirá realizar un mejor análisis en los distintos informes del sistema.

Tipo de Artículo: el sistema maneja tres tipos de artículos:

- 1. Promoción (P)
- 2. Receta (M)
- 3. Simple (A)

Los artículos de tipo promoción son agrupaciones de artículos que se ofrecen en forma conjunta. El sistema contempla dos tipos de promociones:

- Si la promoción es fija, el cliente no puede optar entre los artículos de la promoción. Tal es el caso de las promociones en las cadenas de comidas rápidas.
- Si la promoción es variable, el cliente elige entre distintos artículos definidos en la promoción. Un menú ejecutivo es un ejemplo de este tipo de promoción. En este caso, el cliente tiene la posibilidad de optar entre distintas bebidas, entradas y postres.

Los artículos de tipo 'receta' son artículos que tienen definida su composición o receta. Es el caso típico de las comidas y algunos postres.

Los artículos de tipo 'simple' son los artículos comunes. Pueden ser partes de recetas, de promociones o simplemente, ser artículos destinados a la venta en forma individual. Por ejemplo: una lata de gaseosa, una botella de vino e incluso una comida (si no le interesa administrar las recetas de productos).

Cuando usted agrega un artículo, el sistema propone como tipo de artículo la letra 'A' (artículo simple).

Para los artículos de tipo receta y promoción, ejecute el proceso [Composición de recetas y](/var/www/ayudas.axoft.com/composrecetapromocion_gv3)  [promociones](/var/www/ayudas.axoft.com/composrecetapromocion_gv3) para armar los artículos que tienen una composición especial.

Si el artículo tiene comandas asociadas, no se podrá modificar el tipo de artículo.

Tipo de Promoción, Comienzo de la Promoción, Fin de la Promoción: estos datos serán solicitados sólo si el tipo de artículo es promoción ('P').

Es posible definir promociones fijas (con una determinada composición de artículos) o variable (podrá seleccionar cualquier producto que la compone). El sistema propone el tipo de promoción fija.

El ingreso de la vigencia de la promoción es opcional. Si se dejan en blanco las fechas de comienzo y finalización, la promoción estará siempre vigente.

Puntaje: usted puede asignarle al artículo un puntaje (de 0 a 999999). Este valor, que puede ser

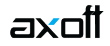

modificado en cualquier momento, se tendrá en cuenta para la asignación de premios a clientes en base al puntaje obtenido por los artículos consumidos.

Carga de preferencias: mediante este parámetro, usted define si al adicionar el artículo, se solicitará automáticamente el ingreso de sus preferencias. Los valores posibles de selección son los siguientes:

- **S:** automática en comandas Salón. Al adicionar el artículo, se solicita el ingreso de las preferencias, sólo si se trata de una comanda de salón.
- **D:** automática en comandas Delivery. Sólo si se trata de un pedido de delivery, al adicionar el artículo, se solicita el ingreso de las preferencias.
- **A** : automática. Al adicionar el artículo, se solicita el ingreso de las preferencias, tanto en comandas de salón como en pedidos de delivery.
- **N:** no automática. La especificación de preferencias será siempre de forma manual.

Uso en disp. móviles: mediante este parámetro, usted define si es posible adicionar este artículo desde dispositivos móviles.

Merma: si el artículo no es tipo 'Promoción', es posible indicar si tiene merma. En caso de tenerla, ingrese el porcentaje de merma habitual a aplicar.

Tenga en cuenta que la merma se calculará para los productos que formen parte de una receta.

Descripción variable: mediante este parámetro, usted define si al adicionar un artículo, se solicitará automáticamente el ingreso de una descripción y un precio.

Para imprimir la descripción variable en lugar de la descripción original configure en los typs de impresión de la pre-cuenta y de la factura la variable **@FM** (descripción variable de artículo).

[axoft\_service title=»Nota» icon=»icon: info-circle» icon\_color=»#6f6f6f» size=»18? class=»ax-nota axnota-inner»]

Para eliminar un artículo, es necesario que no tenga saldo en stock, ni movimientos vigentes en los módulos **Stock Restô** y **Ventas Restô**.

[/axoft\_service]

# **Comportamiento del Stock**

Los siguientes datos sólo se solicitan si está instalado el módulo Stock Restô.

Lleva stock: indique si desea llevar inventario del artículo. Un ejemplo de artículo que no lleva stock es un servicio o bien, un artículo del que no se desea llevar stock permanente.

Si un artículo no lleva stock, usted igualmente podrá conocer los movimientos realizados con el artículo.

Al agregar un artículo, el sistema propone como valor de este campo que lleva stock.

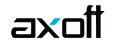

Es importante la correcta asignación de este parámetro ya que no puede modificarse. Los artículos que no llevan stock no intervendrán en los listados que operen con saldos de stock.

Descarga negativa: si el artículo lleva stock, es posible permitir mediante este parámetro, el ingreso de movimientos de stock cuando no hay existencias del artículo.

Si el parámetro Descarga Negativa no está activo y la cantidad pedida de un artículo es mayor a su saldo en stock, se exhibirá un mensaje de aviso, no se realizará la descarga de unidades y el artículo quedará pendiente de envío.

En cambio, si está habilitada la descarga negativa, el saldo en stock del artículo se actualizará siempre.

Tenga en cuenta que si este parámetro no está activo, no será posible ingresar movimientos que dejen el saldo de stock negativo.

Momento de descarga: seleccione el momento en que desea realizar la descarga de stock. El sistema le brinda las siguientes opciones:

- **Con la comanda:** cada vez que envíe un pedido a cocina, se efectuará el movimiento de stock.
- **Descarga batch:** el movimiento de stock se realiza cuando usted ejecuta el proceso Descarga de Stock del módulo Stock Restô. Mientras tanto, el movimiento queda pendiente de descargar.

Tipo de descarga: este parámetro le permite indicar la ubicación o depósito desde donde se efectuará la descarga de stock del artículo. Son dos las modalidades de descarga posibles:

- **Descarga Centralizada:** la descarga de stock se realizará desde el depósito asignado al artículo.
- **Descarga No Centralizada:** el movimiento de stock se realizará desde el depósito asociado al sector asociado a la comanda.

Depósito: si el tipo de descarga de stock es centralizada, indique el depósito del que se descontarán las cantidades de las comandas.

Lleva partidas: indique si lleva partidas o lote para el artículo. Si activa este parámetro, el sistema desglosará el saldo del artículo por partidas.

Para administrar partidas es necesario que el artículo lleve stock.

Tenga en cuenta que sólo es posible llevar partidas para aquellos artículos que descarguen stock en forma batch.

Si en el módulo Stock Restô está configurado en Parámetros generales que lleva partidas y además, el artículo tiene perfil de venta o compraventa y como momento de descarga eligió la modalidad batch, podrá ingresar si el artículo lleva partidas.

[axoft\_box title=»Consideraciones generales sobre movimientos de stock:» box\_color=»#F0F0F0? title\_color=»#4444444? class=»axoft\_box\_blanco»]

Promociones: si la promoción lleva stock, el movimiento de stock se realiza sobre la promoción. Si la promoción no lleva stock, el movimiento de stock se efectúa sobre los artículos que la componen. Una promoción no puede formar parte de otra promoción.

Recetas: si la receta lleva stock, el movimiento de stock se realiza sobre la receta. De lo contrario, el movimiento de stock se efectúa sobre cada uno de sus insumos.

[/axoft\_box] [axoft\_service title=»Nota» icon=»icon: info-circle» icon\_color=»#6f6f6f» size=»18? class=»ax-nota axnota-inner»]

Tenga en cuenta que lo mencionado para la promoción y/o receta se aplica también para sus insumos, cuando éstos son a su vez recetas.

[/axoft\_service]

#### Destino de impresión

Imprime artículo: si desde la opción [Parámetros generales](/var/www/ayudas.axoft.com/caractersalon_gv3), usted activó el parámetro Imprime Comanda, es necesario que defina si el artículo se imprime.

Destino: si como parámetros generales se configura que imprime comanda y el destino de impresión es por artículo y además, el artículo se imprime, usted puede asignarle varios destinos de impresión que serán considerados en el momento de imprimir una comanda. Si no utiliza destinos de impresión asociados al artículo, se tendrán en cuenta los destinos del sector asociado a la mesa para la que se ingresa la comanda.

#### Otras características

Stock Mínimo, Stock Máximo, Punto de Pedido: estos valores se ingresan para los artículos que llevan stock. Se utilizan en los informes del módulo Stock Restô para distintos controles de saldos.

% Utilidad: indica el porcentaje de utilidad asociado al artículo y es posible utilizarlo con posterioridad, en el proceso Actualización de Precios Global. Por ejemplo, con el fin de actualizar una lista en función del precio de costo más el porcentaje de utilidad.

También se lo utiliza para obtener valorización de saldos y rentabilidad bruta por «valor neto de realización» (precio de venta menos margen de utilidad).

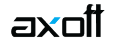

% Desvío: es un dato utilizado en el módulo Compras para dar por cumplida la recepción de mercaderías, si la diferencia entre lo pendiente de recibir y lo recibido está dentro de un porcentaje determinado. Con un valor de desvío «0» se indica que no se admite en forma automática una diferencia para dar por cerrada una orden de compra del artículo. En el proceso Ingreso de Facturas-Remito del módulo Compras se ejemplifica el uso del desvío.

Cuenta Compras / Cuenta Ventas: representa la cuenta contable de compras y ventas asociada al artículo, para su imputación automática en los asientos.

Si el campo está en blanco, el asiento tomará la cuenta genérica asignada según la definición del tipo de asiento utilizado.

Centro de Costo Compras / Centro de Costo Ventas: se utilizan para indicar a qué centro de costo se aplicarán los importes destinados a la cuenta contable de compras y de ventas. Se pedirá su ingreso sólo si el campo Cuenta Compras / Cuenta Ventas no está en blanco.

El ingreso del campo Centro de costo es optativo y pueden presentarse las siguientes situaciones:

- Si éste queda en blanco, habiéndose ingresado un código de cuenta contable, los importes destinados a la cuenta quedarán sin asignación de centro de costo.
- Si los campos Cuenta y Centro de Costo quedan en blanco, al realizarse el proceso Pasaje a Contabilidad, el asiento generado tomará la cuenta genérica asignada según la definición del tipo de asiento utilizado y la distribución en centros de costo definida en el tipo de asiento.

La definición de los campos Cuenta y Centro de costo está relacionada con la definición de Tipos de Asiento en los módulos Ventas Restô y Compras.

#### **Impuestos de Ventas**

En esta ventana se indican las tasas con las que se gravará el artículo en el momento de facturarlo.

Para cada tipo de impuesto existe un rango válido de códigos. En el proceso Alícuotas se definen los códigos posibles para cada tipo de impuesto.

Los rangos válidos en el módulo Ventas Restô son los siguientes:

- **1 al 10:** tasas de IVA General
- **11 al 20:** sobretasas / subtasas de IVA
- **21 al 39:** tasas de impuestos internos
- **40:** impuesto interno por importe fijo

Impuesto interno fijo: ingrese el valor del impuesto por unidad.

Percepción no categorizado: esta opción es de utilidad para aquellos artículos que necesiten generar percepciones a diferentes alícuotas.

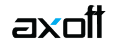

Si indica 'S', deberá ingresar un código de alícuota del 11 al 20, que se utilizará para el cálculo de percepción del artículo, independientemente de la alícuota cargada en el cliente.

Si indica 'N', la percepción calculada en el artículo será en base a la alícuota del cliente.

Este campo se utilizará sólo para la facturación de clientes definidos como 'Sujetos no categorizados'.

#### **Impuestos de Compras**

En esta ventana se ingresan las tasas para las facturas de Compras.

En el proceso Alícuotas del módulo Compras se definen los códigos posibles para cada tipo de impuesto.

Los rangos válidos en el módulo Compras son los siguientes:

- **1 al 20:** tasas de IVA General, sobretasas y subtasas de IVA
- **40:** impuestos internos por importe fijo
- **51 en adelante:** otros impuestos

Impuesto interno fijo: ingrese el valor del impuesto por unidad.

Los cálculos impositivos dependen también de otros parámetros definidos a nivel de «cliente o proveedor».

#### **Clasificación habitual para SIAp IVA**

Dependiendo del perfil del artículo, asigne el código de clasificación para las compras o para las ventas.

Aquellos artículos que no tienen asignado un código en particular, son considerados como artículos 'Sin Clasificar'.

Los códigos válidos para las ventas son:

- **V1:** Venta de bienes y servicios
- **V2:** Venta de bienes de uso
- **SIN:** Sin clasificar

Los códigos válidos para las compras son:

- **C1:** Compra de bienes mercado local (excepto bienes de uso)
- **C2:** Locación
- **C3:** Prestación de servicios

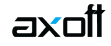

- **C4:** Inversión de bienes de uso
- **C5:** Compras de bienes usados a consumidor final
- **C6:** Otros conceptos
- **C7:** Compra no gravada y exenta (no genera crédito fiscal)
- **C9:** Compra a monotributista (no genera crédito fiscal)
- **C10:** Otras compras (no genera crédito fiscal)
- **C11:** Compra de bienes en el exterior
- **C12:** Compra de servicios en el exterior
- **SIN:** Sin clasificar

#### **Características adicionales de los artículos**

En los siguientes ítems explicamos los comandos a utilizar.

# **Adjunto**

Este comando permite asociar una imagen y un archivo al artículo.

La imagen debe respetar el formato BMP o JPG, mientras que el archivo asociado puede ser de cualquier formato.

Ventas Restô le mostrará en pantalla el contenido del archivo cuando su formato sea RTF o TXT, de lo contrario mostrará el icono que representa al archivo. Haciendo doble clic sobre el icono, Ventas Restô mostrará el contenido utilizando la aplicación asociada en Windows.

Algunos ejemplos: especificaciones del producto, estadísticas en Excel, informes de Ventas Restô, etc.

Más información sobre Datos adjuntos.

```
[axoft_youtube url=»https://youtu.be/C9Xm4X1F8xU» class=»bordevideo»]
```
# **Precio**

Este comando permite consultar e ingresar el precio del artículo en las distintas listas de precios, si está activo el parámetro general Permite alta de precios desde Artículos.

# **Rubro**

Esta opción está incluida en el comando Más Información.

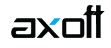

Si existen rubros ya definidos, es obligatorio asociar los artículos con perfil de venta y de compraventa a un rubro. Un mismo artículo puede tener asociados más de un rubro.

## **Horario**

Esta opción está incluida en el comando Más Información.

Es posible relacionar un artículo con uno o más horarios. De esta manera, puede restringir la venta de un artículo en un determinado horario.

Si aún no definió rubros para la agrupación de sus artículos pero sí existen horarios, es obligatorio asociar los artículos con perfil de venta y de compraventa a un horario.

#### Preferencias

Esta opción está incluida en el comando Más Información.

Es posible relacionar un artículo con una o más preferencias.

En caso de haber asociado un rubro, si éste tiene preferencias, se proponen las preferencias del rubro al nuevo artículo.

#### **Proveedor**

Esta opción está incluida en el comando Más Información.

Permite actualizar los proveedores que suministran el artículo que está visualizando.

Estos proveedores deben existir en el módulo Compras.

#### **Teclas rápidas**

Esta opción está incluida en el comando Más Información.

Permite asociar a los artículos con perfil de venta y de compraventa, una tecla de acceso rápido que agilizará la carga del artículo en el momento de efectuarse la venta. Incluso es posible utilizar las teclas rápidas asociadas para la selección de artículos que forman parte de una promoción variable.

Al presionar la tecla definida, se agregará a la comanda, el artículo con cantidad 1.

Tenga en cuenta que es posible asociar la misma tecla para utilizarla tanto en funciones del

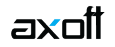

Adicionista, en funciones del Mozo como en Delivery o bien, especificar una tecla diferente para cada uno de ellos.

También es posible asignar las teclas de acceso rápido desde la opción Configurar teclas, solapa Artículos.

### **Descripción Mobile**

Mediante este comando podrá agregar una descripción del producto, la cual será visible en los detalles del artículo desde la aplicación mobile.

Esta función podría ser de utilidad para indicarle al comensal los ingredientes de un determinado plato.

Tanto la imagen como la descripción del artículo se mostraran en la misma pantalla.

#### **Imagen Mobile**

Mediante este comando podrá asignar una imagen al producto, la misma será visible en los detalles del artículo desde la aplicación mobile.

Esta funcionalidad puede ser de utilidad para mostrar al comensal la presentación de algún plato en particular.

El archivo a adjuntar tendrá un peso máximo de 3 (tres) Megabytes y se podrá utilizar en formato JPG, JEPG y PNG.

Las medidas recomendadas de la imagen son de 800 x 1080 pixeles para una configuración estándar 100% hdpi.

Tanto la imagen como la descripción del artículo se mostrarán en la misma pantalla.